## *Erster Versuch nach der Beschreibung:*

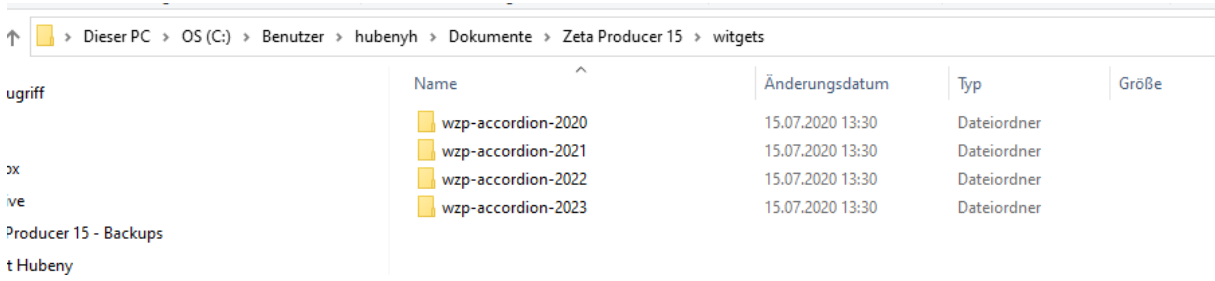

## Zweiter Versuch im Ordner wo die Projekte Liegen

#### Dieser PC > Dokumente > Zeta Producer 15 > witgets  $\widehat{\phantom{a}}$ Name Änderungsdatum Typ Größe  $\dot{\mathbf{f}}$ wzp-accordion-2020 15.07.2020 13:30 Dateiordner 15.07.2020 13:30 wzp-accordion-2021 Dateiordner wzp-accordion-2022 15.07.2020 13:30 Dateiordner wzp-accordion-2023 15.07.2020 13:30 Dateiordner lucer 15 - Backups  $\mathbf{r}$

# Und jetzt unter Sonstiges:

### Oh Gott die WZO sind nun zu sehen ???

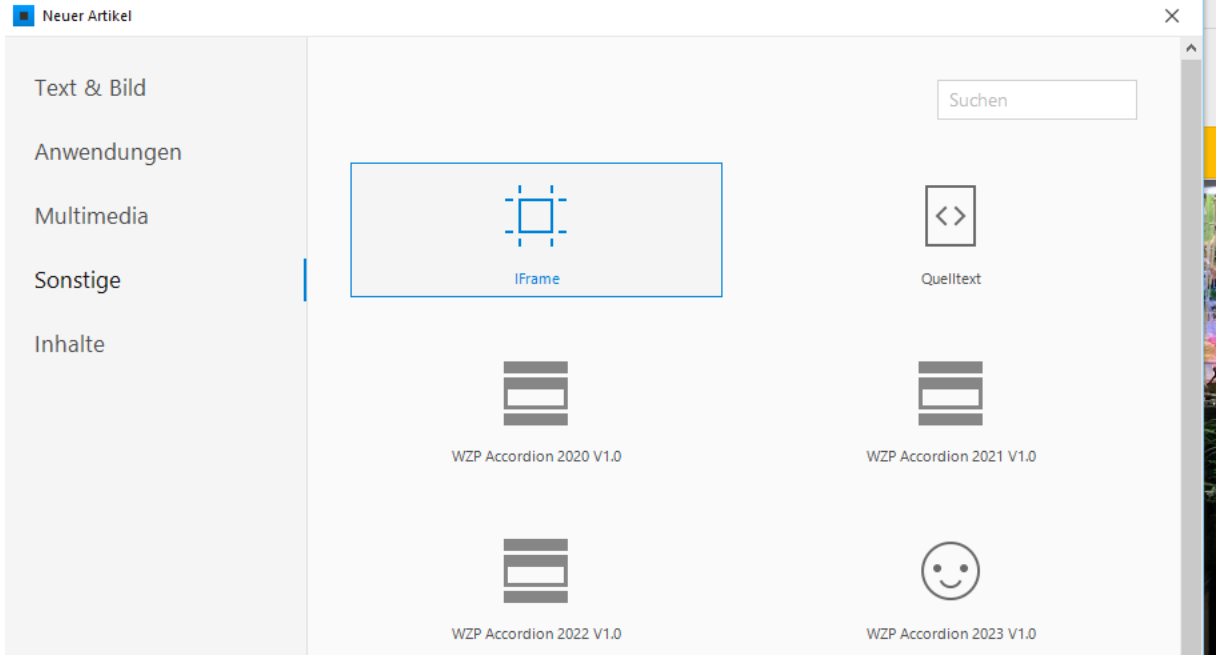